## BIS Help Guides

**How to login to BIS Intranet**

Stub guide

Written By: BIS Edtech Team

## This document was generated on 2021-12-24 09:51:22 AM (MST).

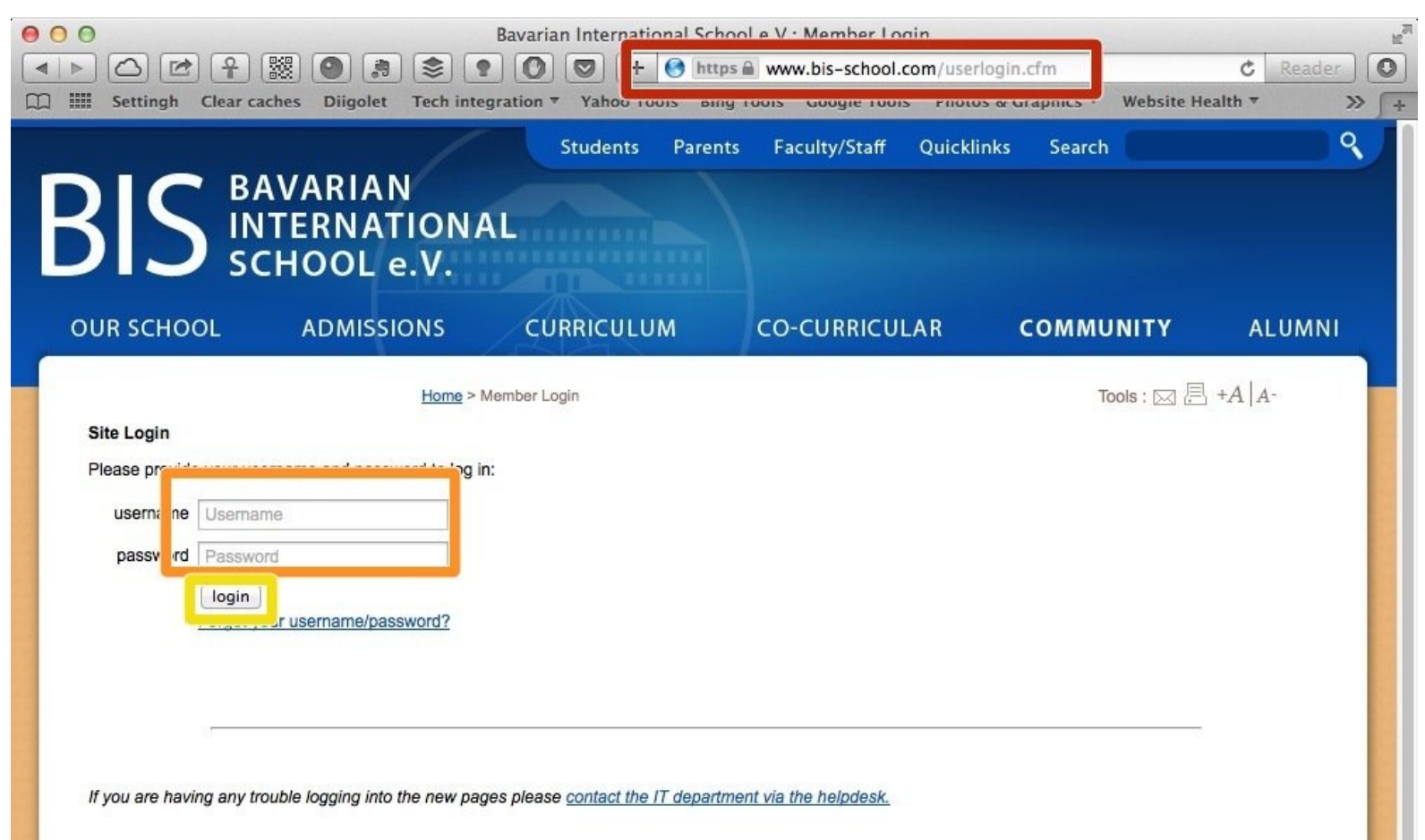

This document was generated on 2021-12-24 09:51:22 AM (MST).

## **Step 1 — Visit the Intranet login page**

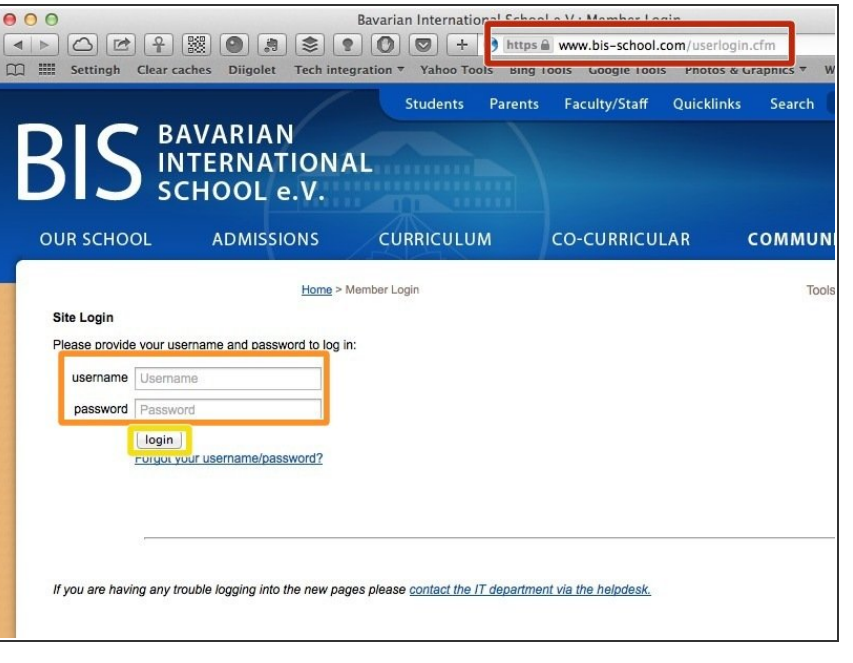

- Visit <u>https://www.bis-</u> [school.com/userlogin.cfm](https://www.bis-school.com/userlogin.cfm)
- **Type your username and password**
- Click 'Login'
- $(i)$  If you have forgotten your username or password, please click on the 'Forgot your username/password' link at the bottom of the login form, and follow the instructions on screen.

This document was generated on 2021-12-24 09:51:22 AM (MST).